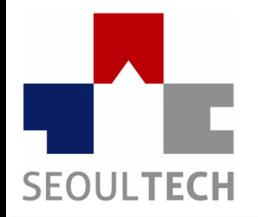

**SeoulTech UCS Lab Ubiquitous Computing & Security Laboratory** 

## 컴퓨터보안 실습

### 네트워크 패킷 분석 및 데이터 추출

## 패킷 분석

• 간단한 툴을 사용하여 네트워크상에서 오가는 패킷 안의 데이터를 추출

• 패킷 캡쳐 및 분석 제출

• **kor\_moon@naver.com**

# 패킷 분석

- 기본 파악
- 와이어 샤크 설치 및 사용법
- http://www.wireshark.org/
- 문제 및 파일
- **http://twodragon.tistory.com/455**
- Smart Sniffer 사용
- www.nirsoft.net ( networktools 배너 클릭)

# 패킷 분석

### $\cdot$  와이어 샤크

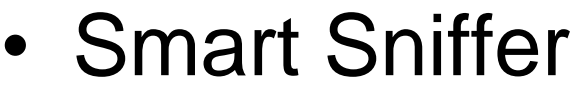

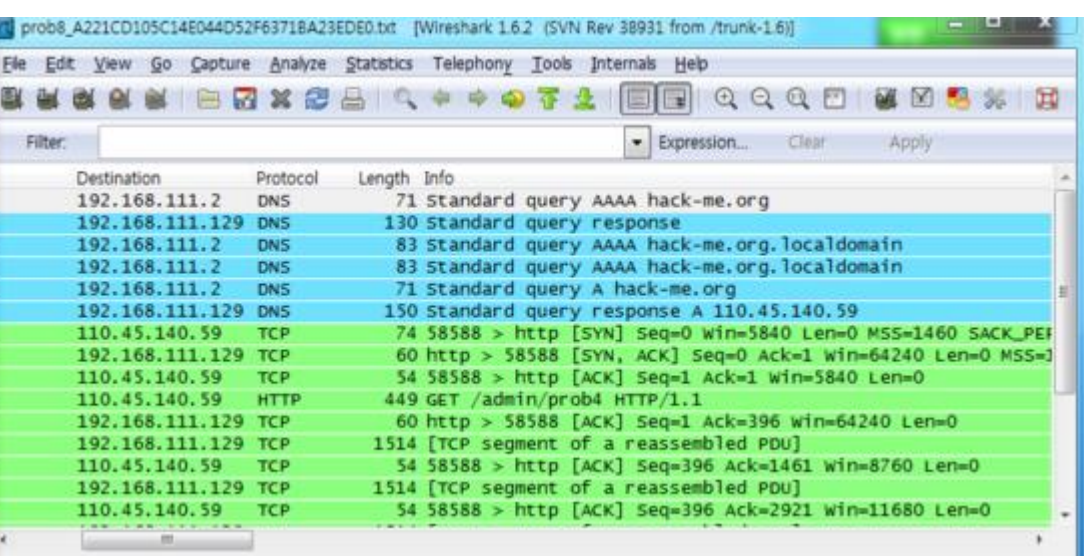

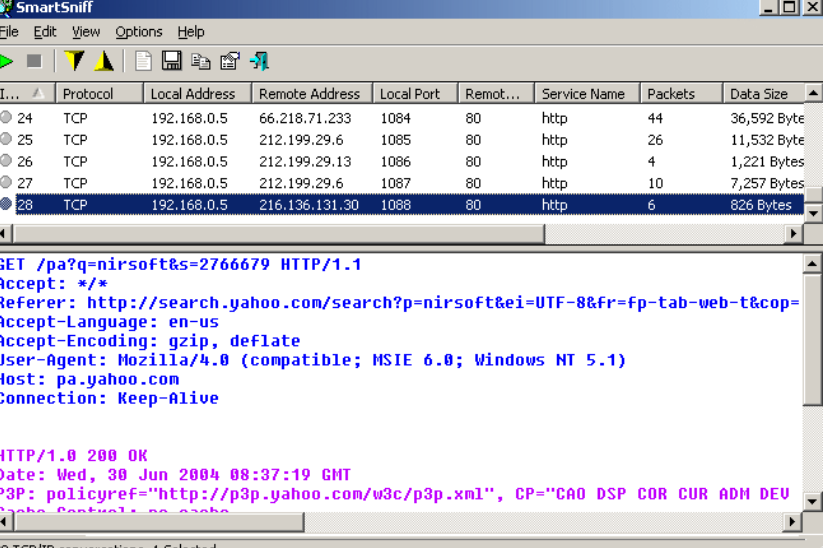

### • Conversations

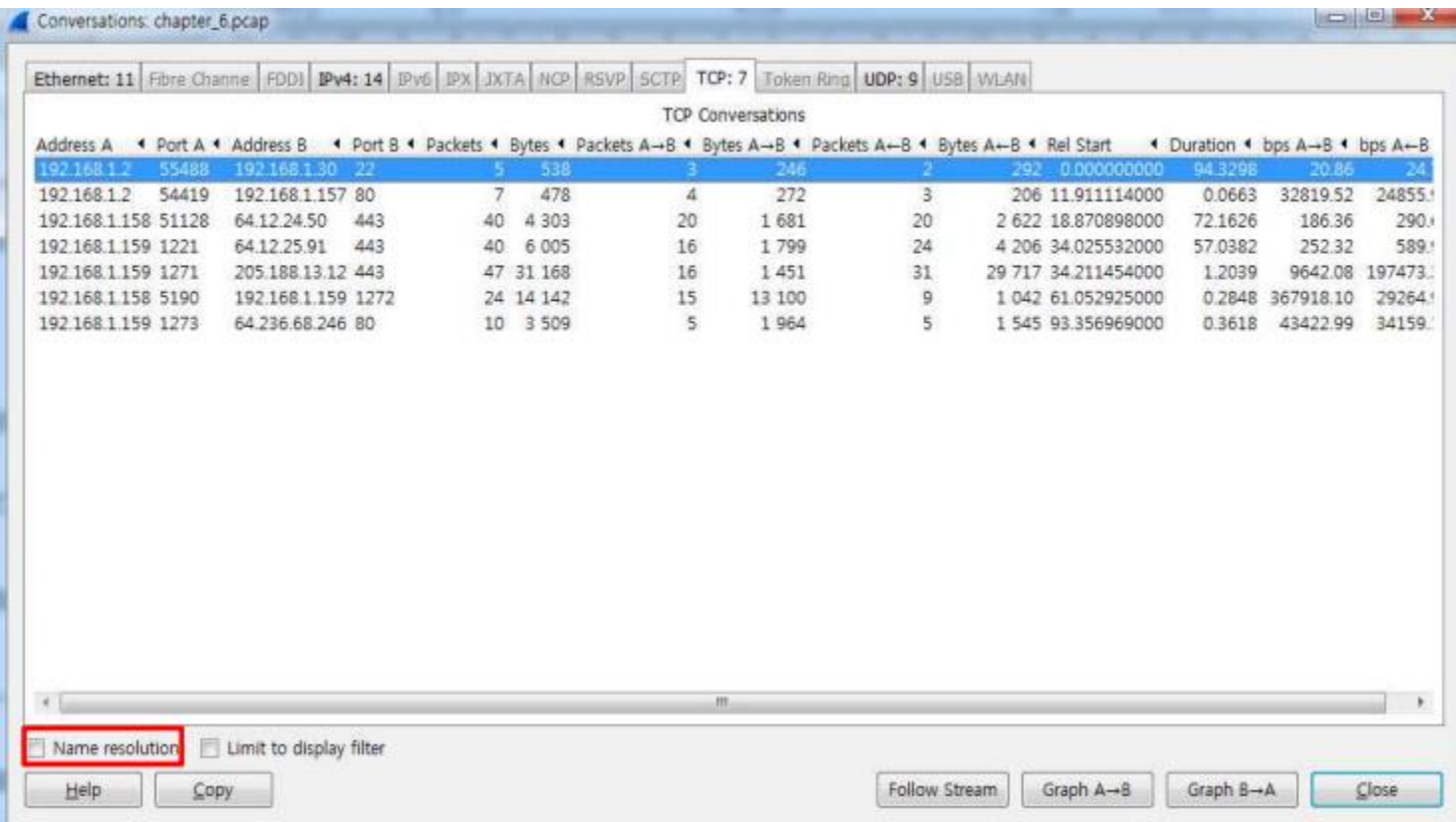

• 메뉴 [statistics] – [Conversations]를 클릭하고, 포트를 이름으로 보는 대신 번호로 확인하기 위해 하 단의 [Name Resolution]을 체크오프 합니다

### • Conversations

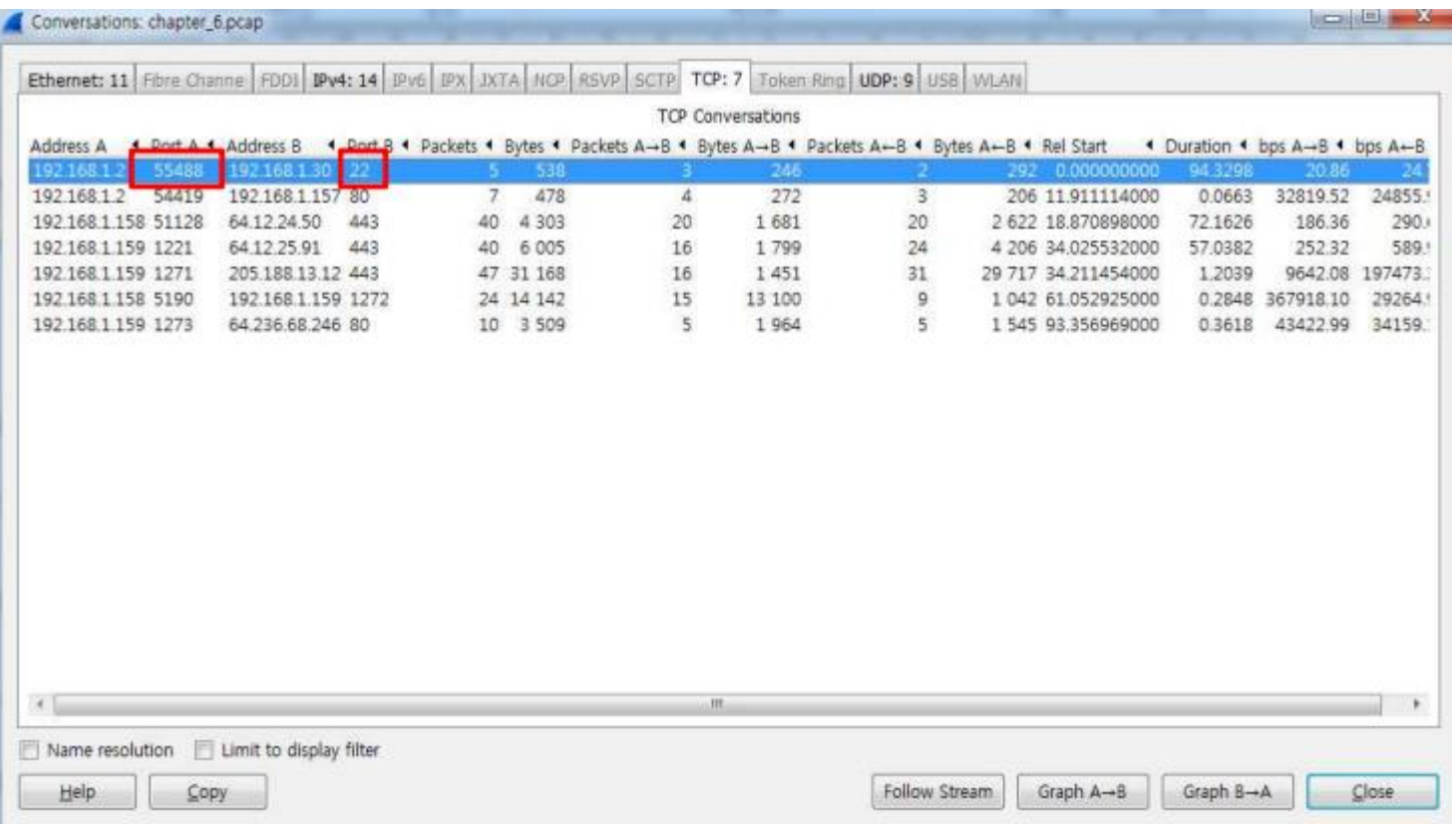

• 첫 번째 세션의 경우, 통신의 방향은 Port A 55488에서 Port 22로 접속한다는 것을 알 수 있는데, TCP 22번은 Telnet 등의 평문데이터를 보호하기 위해 암호화 처리하는 프로토콜이다.

• Follow Stream

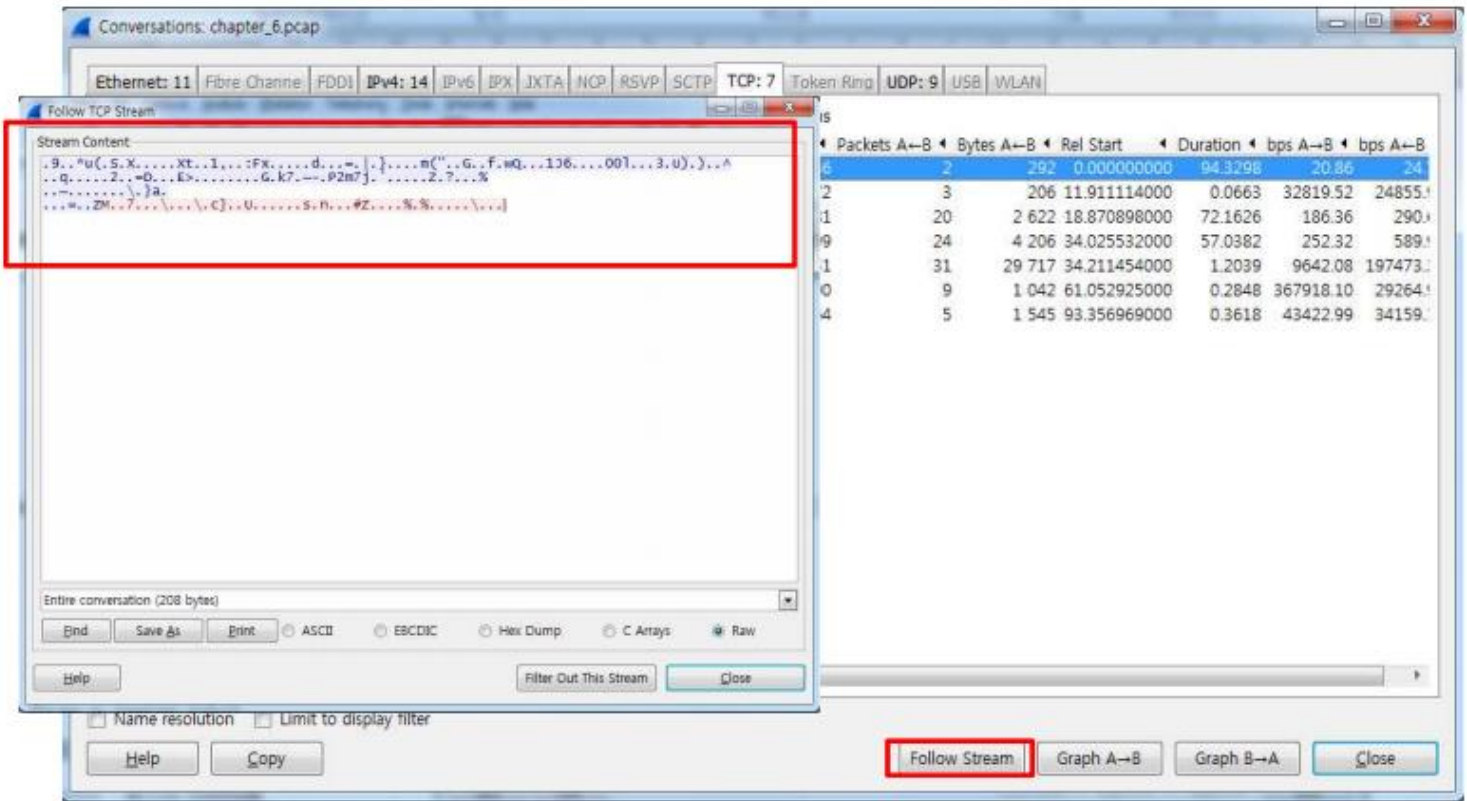

• 하단의 [Follow Stream] 클릭을 통해 패킷수집 내용을 확인해보면, 암호화 통신이기 때문에 문자열 확 인이 불가능하다. .

• Follow Stream

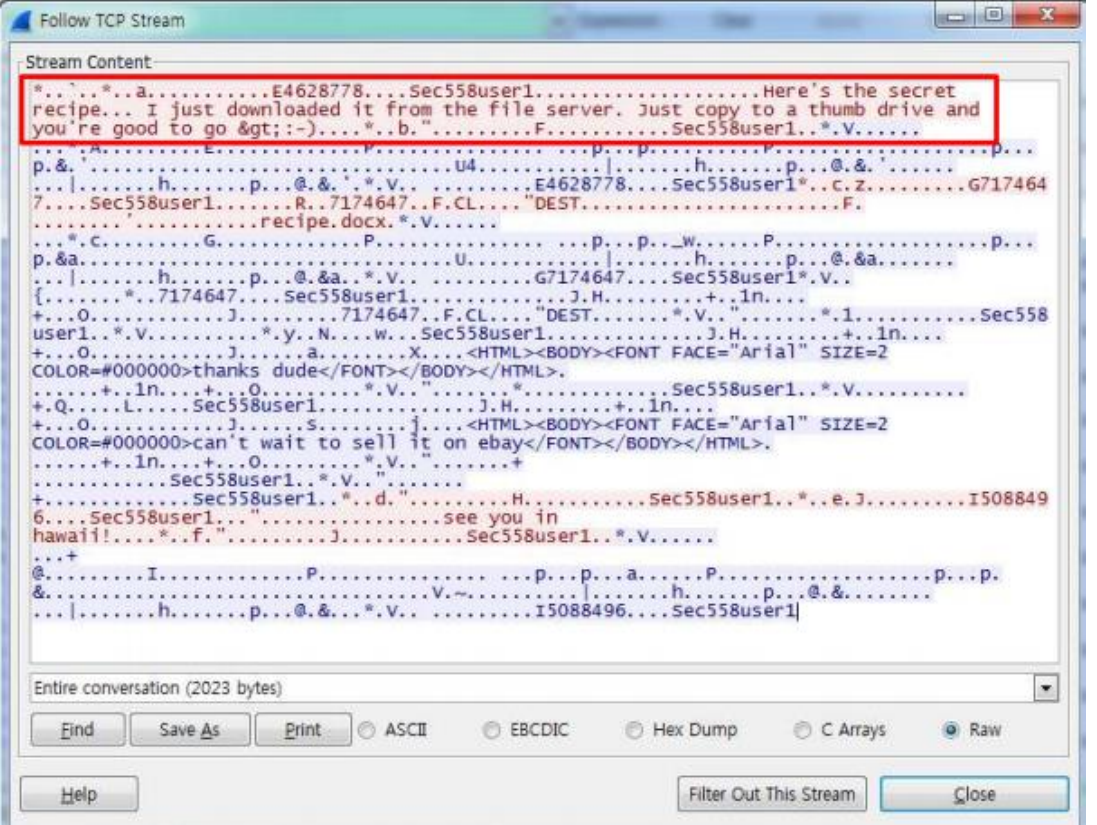

• 일부패킷은 [Follow stream]으로 확인해보면 HTTPS 통신임에도 불구하고, 일부 확인할 수 있는 문자열 등이 보인다.

• Follow Stream

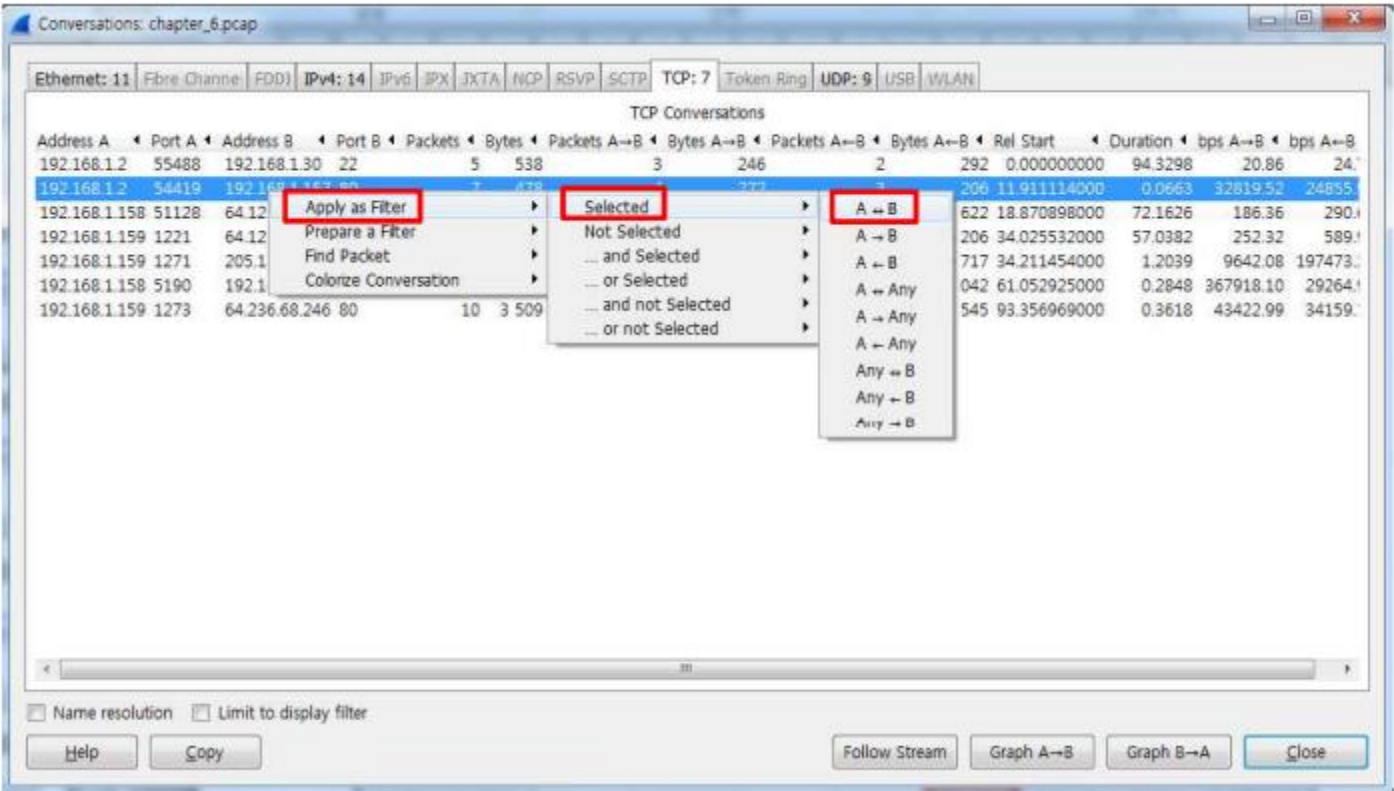

• 확인되지 않는 패킷정보는 필터링을 통해 상세분석 할 수있다. 아래 패킷에서 마우스 우클릭, [Apply as Filter]-[Selected]-[A<->B]를 클릭

• 분석을 통한 파일 추출

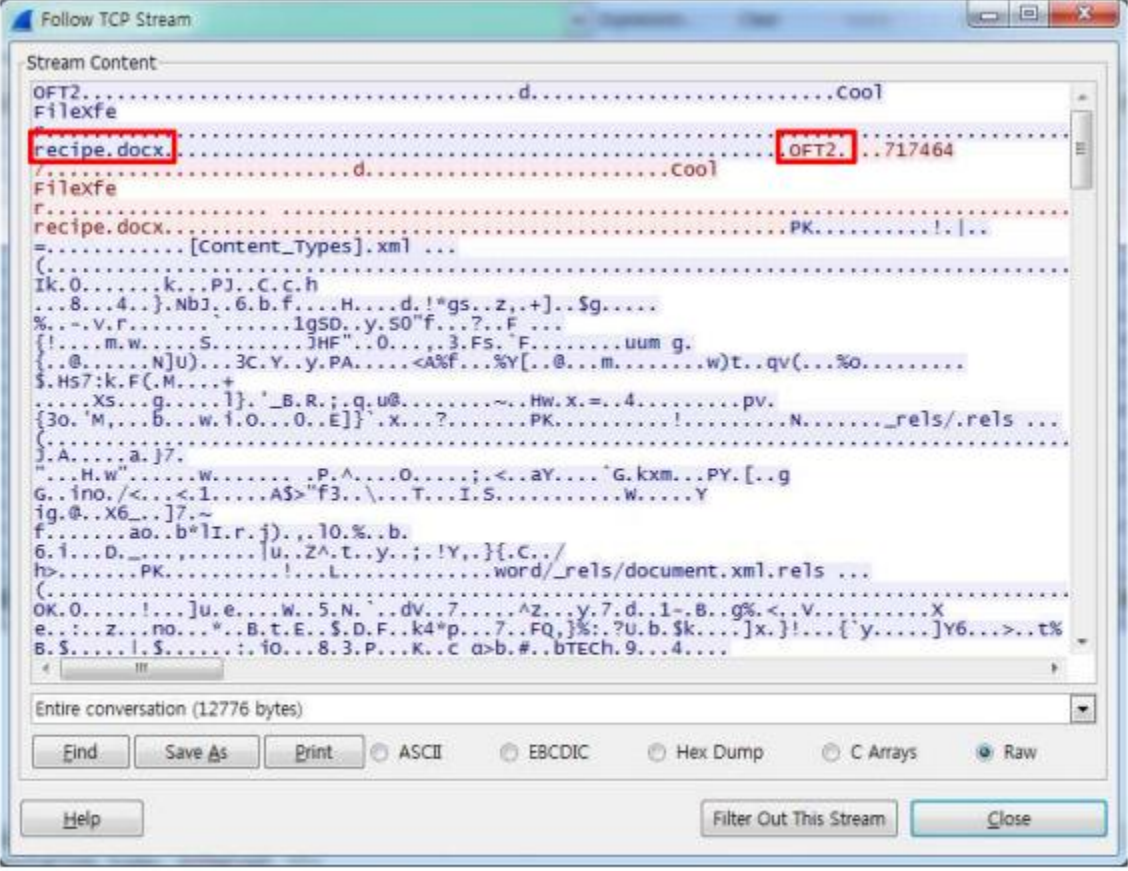

[Follow Stream]을 통해 확인해 보면 OFT2 및 recipe.docx 등의 정보가 보이는 것을 알 수 있다.

• 분석을 통한 파일 추출

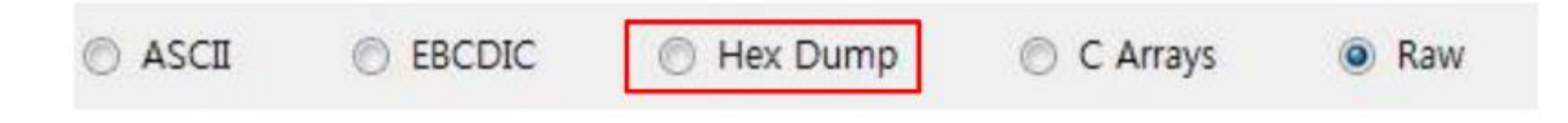

해당 [Follow Stream] 구조를 다른 포맷으로 확인하여, 어던 정보들의 조합인지를 쉽게 확인해 볼 수 있는데, 대표적인 것이 Hex Dump라는 것이다.

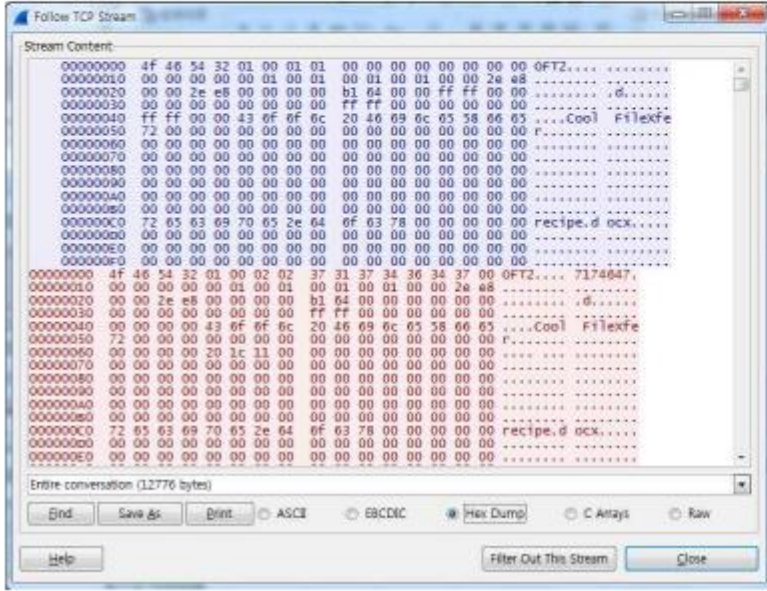

#### Hex Dump를 체크하고 보면 색상이 다르게 구분된 것 이 총 4개라는 것을 볼 수 있다.

### • 분석을 통한 파일 추출

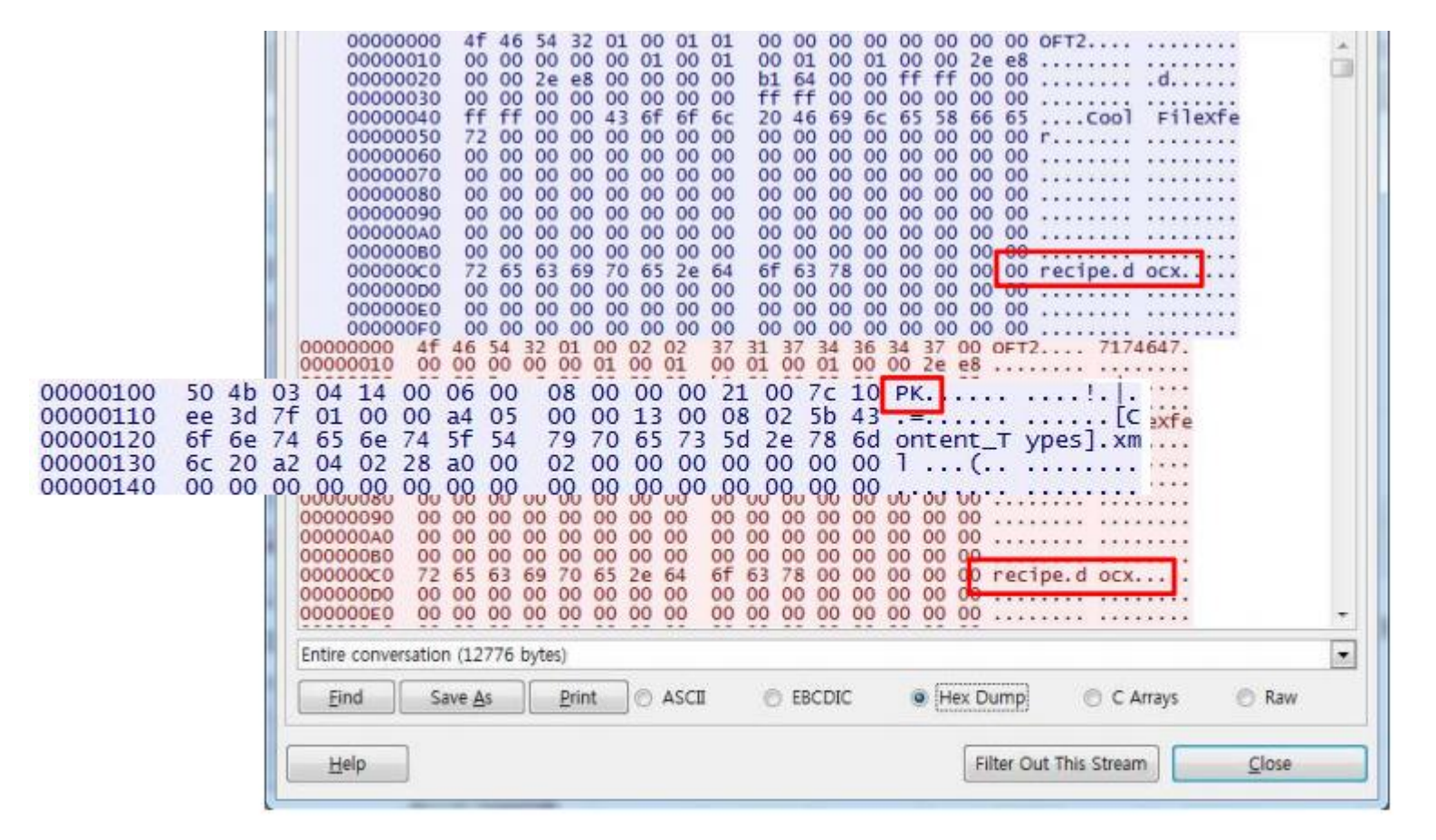

OFT2는 메신저 통신내용으로 4개 중 3개를 차지하고 있는데, OFT2 블록마다 recipe.docx라는 문자열 이 보인다. 여기서 세 번째 블록에 보이는 "PK"라는 문자열은 Magic Number 라는 값이다.

• 분석을 통한 파일 추출

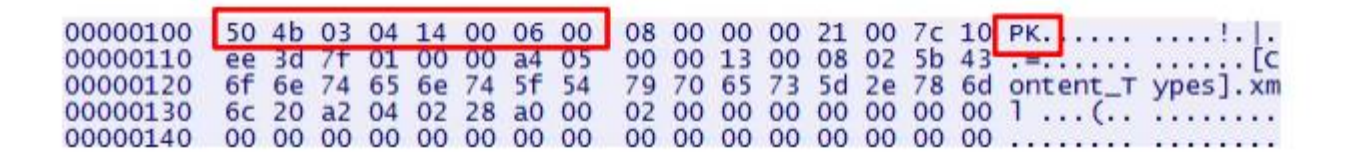

검색페이지에서 PK의 16진수 값 뒤에 함께 오는 값을 검색해 보면, OFFICE 계열의 포멧이라는 것을 확인할 수가 있다.

50 4B 03 04 14 00 06 00  $PK$ .... DOCX, PPTX, XLSX Microsoft Office Open XML Format (OOXML) Document NOTE: There is no subheader for MS OOXML files as there is with DOC, PPT, and XLS files. To better understand the format of these files. rename any OOXML file to have a .ZIP extension and then unZIP the file: look at the resultant file named *[Content\_Types], xm/* to see the content types. In particular, look for the <Override PartName=tag, where you will find *word, ppt*, or xl, respectively.

> **Trailer:** Look for 50  $4B$  05 06  $(\overline{PR},.)$  followed by 18 additional bytes at the end of the file.

이로써 해당 블록이 OFT2 블록에서 보였던 recipe.docx라고 가정하고 접근해 볼 수 있다.

• 분석을 통한 파일 추출

50 4b 03 04 14 00 06 00 08 00 00 00 21 00 7c 10 PK.... 00000100 00000110 ee 3d 7f 01 00 00 a4 05 00 00 13 00 08 02 5b 43 .............. 00000120 6f 6e 74 65 6e 74 5f 54 79 70 65 73 5d 2e 78 6d ontent\_T ypes].xm 00000130 6c 20 a2 04 02 28 a0 00 02 00 00 00 00 00 00 00 1 

PCAP 포멧의 구조체에서 언급한 Magic Number라고 언급했었다. 파일포멧마다 고유의 Magic Number를 가지고 있어, 이를 통해 패킷 내에 포함된 파일종류를 확인하고, 추출해낼 수가 있다.

http://www.garykessler.net/library/file\_sigs.html

위의 URL에서 파일포멧의 종류를 검색해 볼 수 있다.

- **Quiz 02** 문제
- 문제 및 파일
- **<http://twodragon.tistory.com/455>**
	- 본 캡처 파일은 "제로 데이"공격을 경험 네트워크에서 가져온 Packet Dump 파일이다. 네트워크 관리자는 당신에게 분석 요청했다.관리자는 141.157.228.12이 서버 이고, 10.1.1.31있는 클라이언트 시스템이다.
	- 1. 어떤 응용 프로그램을 이용하여 파일을 전송 하였는가?
	- 2. 파일을 수신하는 호스트의 IP 주소는 무엇인가?
	- 3. 전송되는 파일의 이름은 무엇입니까?

### • **Quiz 02** 문제풀이 **1)** 어떤 응용 프로그램을 이용하여 파일을 전송 하였는가**?**

### Tftp를 통하여 파일을 전송하는 모습이다.

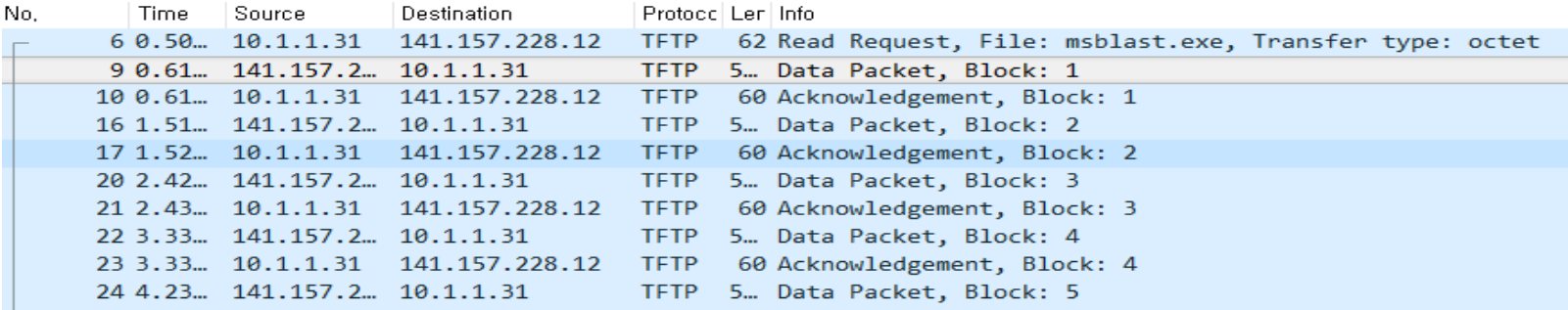

Frame 9: 558 bytes on wire (4464 bits), 558 bytes captured (4464 bits) on interface 0

Ethernet II, Src: Runtop 17:33:2e (00:03:6d:17:33:2e), Dst: NxpSemic 00:00:02 (00:60:37:00:00:02)

> Internet Protocol Version 4, Src: 141.157.228.12, Dst: 10.1.1.31

v User Datagram Protocol, Src Port: 69, Dst Port: 1028

Source Port: 69 Destination Port: 1028 Length: 524 Checksum: 0xec34 [unverified] [Checksum Status: Unverified] [Stream index: 0]

> Trivial File Transfer Protocol

 $\vee$  Data (512 bytes)

Data: 4d5a90000300000004000000ffff0000b8000000000000000...

[Length: 512]

### • **Quiz 02** 문제풀이 **2)** 파일을 수신하는 호스트의 **IP** 주소는 무엇인가**?**

### 141.157.228.12 -> 10.1.1.31 에서 파일을 수신을 받고 있음

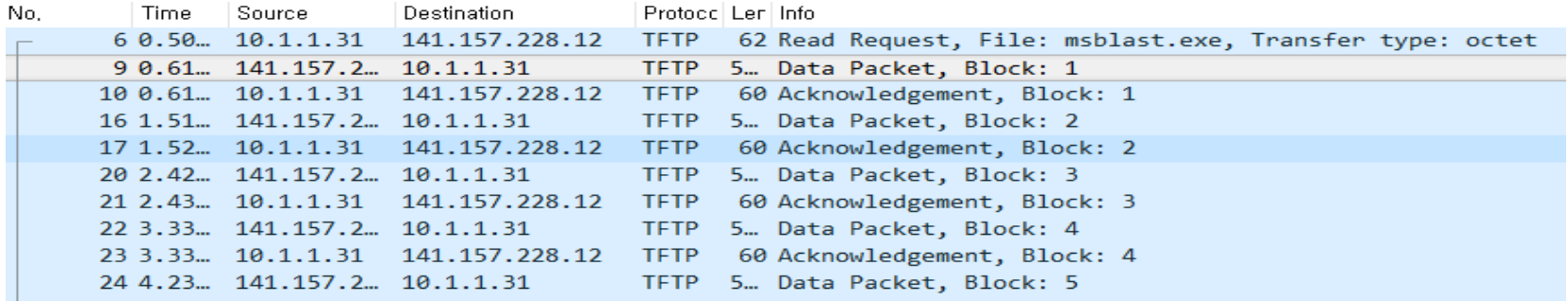

> Frame 9: 558 bytes on wire (4464 bits), 558 bytes captured (4464 bits) on interface 0

Ethernet II, Src: Runtop 17:33:2e (00:03:6d:17:33:2e), Dst: NxpSemic 00:00:02 (00:60:37:00:00:02)

> Internet Protocol Version 4, Src: 141.157.228.12, Dst: 10.1.1.31

v User Datagram Protocol, Src Port: 69, Dst Port: 1028

Source Port: 69 Destination Port: 1028 Length: 524 Checksum: 0xec34 [unverified] [Checksum Status: Unverified] [Stream index: 0]

> Trivial File Transfer Protocol

 $\vee$  Data (512 bytes)

Data: 4d5a90000300000004000000ffff0000b8000000000000000...

[Length: 512]

### • **Quiz 02** 문제풀이 **3)** 전송되는 파일의 이름은 무엇입니까**?**

• Tftp를 오른쪽 클릭 후에 follow stream UDP로 하였더니 위와 같이 파일의 이름인 msblast.exe 프로그램을 전송

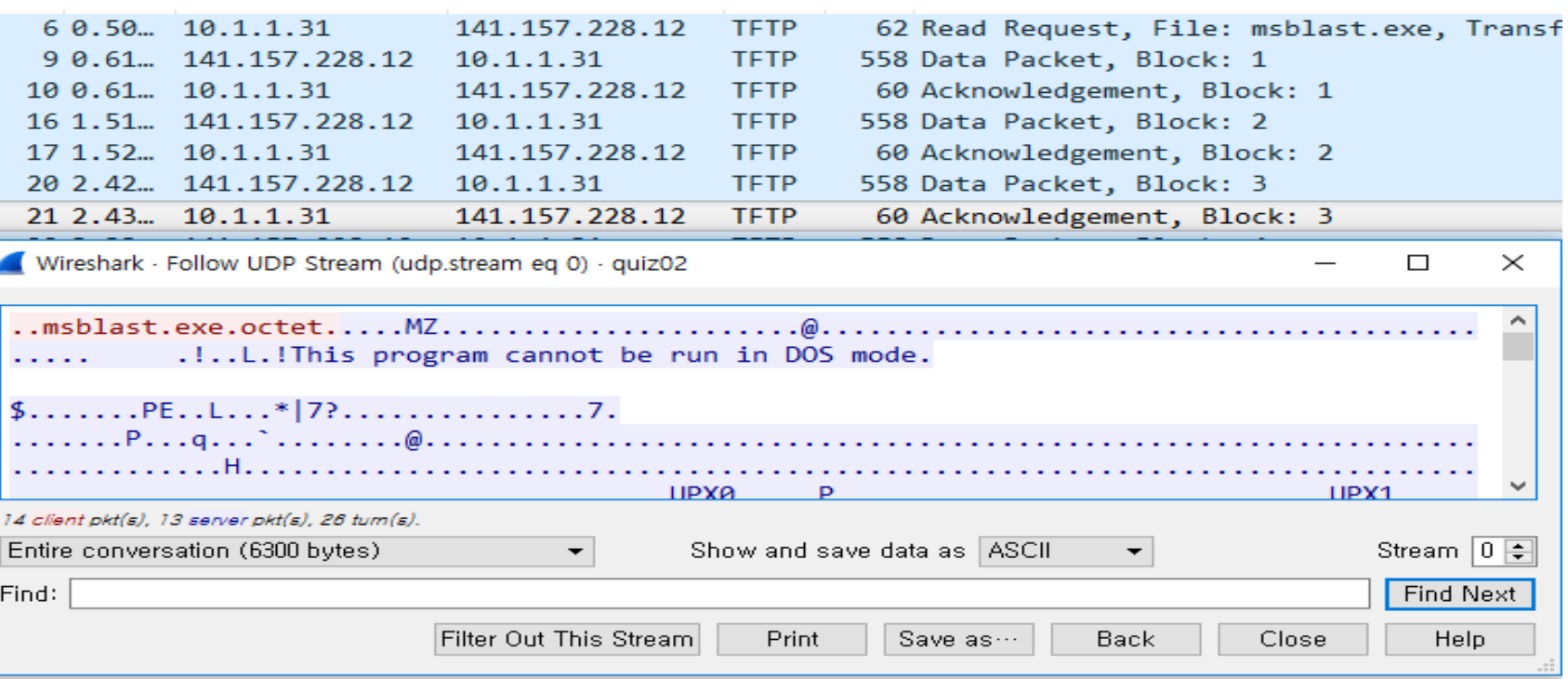

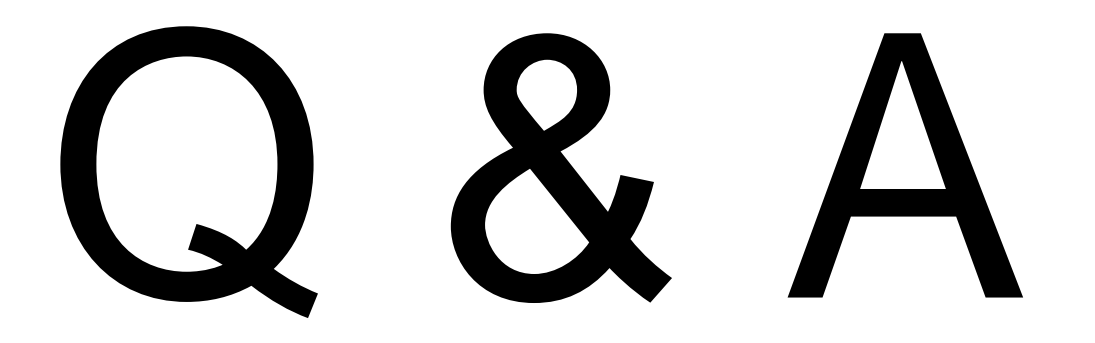